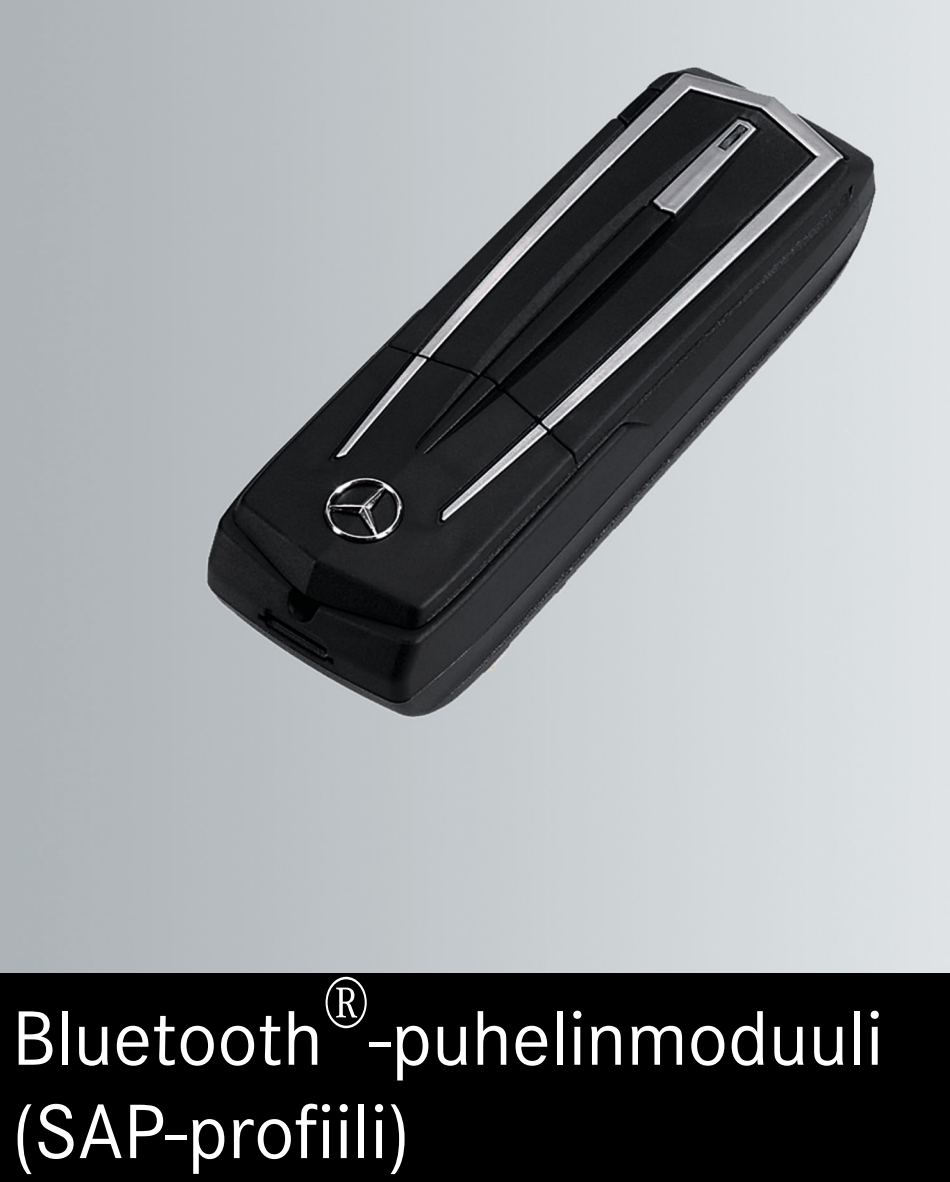

Käyttöohje

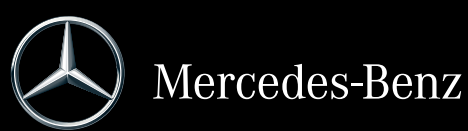

Tilausnumero 6515 6959 00 Osanumero A 253 584 65 09 Painos 2019-1

## **Painatustiedot**

Lisätietoa puhelinmoduulista, Mercedes-Benz-autoista ja Daimler AG:stä löytyy Internetistä osoitteesta http://www.mercedes-benz.com/connect http://www.mercedes-benz.com http://www.daimler.com

Jos sinulla on kysyttävää tai haluat antaa palautetta käyttöohjeesta, tavoitat teknisen toimituksen seuraavasta osoitteesta: HPC 059-H502 71059 Sindelfingen Germany Tietojen päivitys: 23.01.2019 Osittainenkin jälkipainos, käännös ja kopiointi on kielletty ilman Daimler AG:n kirjallista lupaa.

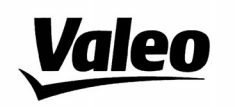

Comfort and Driving Assistance Systems

Konformitätserklärung gemäß der Richtlinie 2014/53/EU **Radio Equipment Directive (RED)** 

Declaration of Conformity in accordance with the Radio Equipment Directive 2014/53/EU (RED)

 $\epsilon$ 

Hersteller / Manufacturer

neiker acustic GmbH Max-Planck-Straße 28-32 61381 Friedrichsdorf/Ts.

erklärt, dass das Produkt / declares that the product

Gerätetyp / Type of device **CKIII-SAPV4** Modelnummer / Model no. **CKIII-SAPV4** 

bei bestimmungsgemäßer Verwendung den grundlegenden Anforderungen der Radio Equipment Directive entspricht.

complies with the essential requirements of the Radio Equipment Directive, when used for its intended purpose.

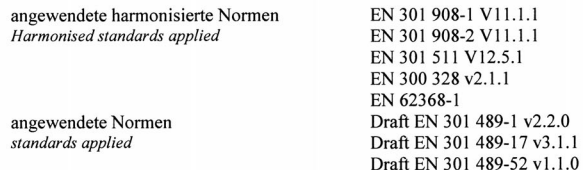

Die oben beschriebenen Geräte erfüllen die Vorschriften der Richtlinie 2011/65/EU des Europäischen Parlaments und des Rates vom 8. Juni 2011 zur Beschränkung der Verwendung bestimmter gefährlicher Stoffe in Elektro- und Elektronikgeräten

The above mentioned equipment meets the requirements of the directive of the European parliament and Council of the European Union of June 8, 2011, for Restriction of the use of certain hazardous substances in electronic equipments.

Die Unterzeichnenden erklären als rechtsverbindliche Bevollmächtigte, dass die oben erwähnten Geräte den Anforderungen der RED Richtlinie entsprechen.

The signing legal authorities state, that the above mentioned equipment meets the requirements of the Radio Equipment Directive.

Abgegeben durch / This declaration is submitted by

i.V. Gerald Müller Product Line R&D Director i.A. Andreas Froidl Head of Technical Project Management

 $iV. Y/L$ 

Friedrichsdorf, 18.01.2019

03F002-19

Page 1 1 VALEO - Product Line Valeo peiker Telematics - www.valeo.de

# **Symbolit**

Tässä käyttöohjekirjassa esiintyvät seuraavat symbolit:

# G **VAROITUS**

Varoitushuomautukset huomauttavat vaaroista, jotka voivat vaarantaa sinun tai muiden henkilöiden terveyden tai hengen.

- ! Aineellisiin vahinkoihin liittyvät huomautukset varoittavat vaaroista, jotka voivat vahingoittaa autoa.
- **i Hyödyllisiä ohjeita tai lisätietoja,** joista voi olla apua.
- Tämä symboli viittaa toimintaohjeeseen, jota on noudatettava.
- X Useat peräkkäiset symbolit viittaavat ohjeeseen, jossa on monta toimintavaihetta.
- (Y Sivu) Tämä symboli kertoo, mistä löytyy aiheeseen liittyvää lisätietoa.
- Viesti Tämä teksti kuvaa monitoiminäytössä näkyvää viestiä.

## **Tervetuloa Mercedes-Benzin maailmaan**

Tutustu Mercedes-Benzin Bluetooth® puhelinmoduuliin (SAP-profiili) ensin. Lue tämä lisäkäyttöohje, etenkin turvallisuusohjeet ja varoitushuomautukset, ennen puhelinmoduulin käyttöä. Tällä tavoin puhelinmoduulista on enemmän hyötyä, ja vältyt aiheuttamasta vaaratilanteita itsellesi ja muille.

Mercedes-Benz kehittää varusteitaan jatkuvasti uusinta tietoa ja tekniikkaa hyödyntäen. Tästä syystä kuvaus voi poiketa yksittäistapauksissa puhelinmoduulistasi.

Daimler AG:n tekninen toimitus toivottaa hyvää ja turvallista matkaa.

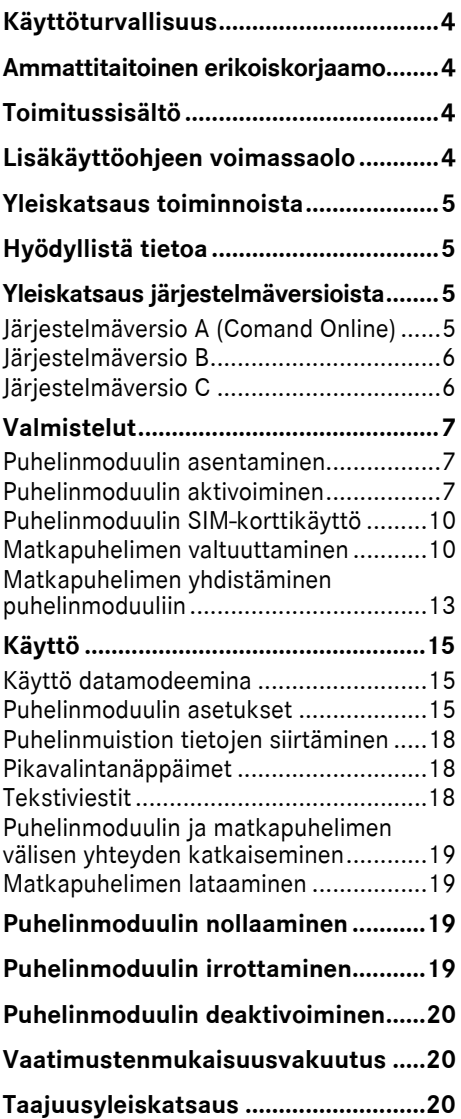

# <span id="page-5-0"></span>**Käyttöturvallisuus**

# G **VAROITUS**

Noudata senhetkisen oleskelumaasi maakohtaisia lakimääräyksiä, jotka koskevat kannettavien viestintälaitteiden käyttöä autossa.

Jos lainsäädäntö sallii viestintälaitteiden käytön ajon aikana, käytä niitä vain, jos liikennetilanne sallii sen. Muutoin huomiosi voi kiinnittyä pois liikennetilanteesta, ja voit menettää auton hallinnan ja aiheuttaa vammoja itsellesi ja muille.

Radio- tai faksilaitteet, joita ei ole varustettu heijastamattomalla ulkoisella antennilla, voivat häiritä auton elektroniikkaa ja vaarantaa siten auton käyttöturvallisuuden sekä sinun turvallisuutesi. Käytä näitä laitteita siksi vain, jos ne on liitetty määräysten mukaisesti erilliseen heijastamattomaan ulkoiseen antenniin.

Jos ympäristön lämpötila on korkea, puhelinmoduuli voi lämmetä erittäin voimakkaasti.

Älä avaa pidikettä äläkä tee muutoksia puhelinmoduulin pidikkeeseen. Muutoin tyyppihyväksyntä raukeaa.

# <span id="page-5-1"></span>**Ammattitaitoinen erikoiskorjaamo**

Ammattitaitoisella erikoiskorjaamolla on tarvittavat tiedot, työkalut ja pätevyys vaadittavien puhelinmoduulia koskevien töiden asianmukaiseksi suorittamiseksi.

Ammattitaitoisen erikoiskorjaamon tulee suorittaa vaadittavat huolto-, korjaus- ja kunnostustyöt sekä niiden dokumentointi Daimler AG:n määräysten mukaisesti. Näiden määräysten noudattamatta jättäminen voi johtaa virhevastuuoikeuksien menettämiseen.

Teetä takuu- ja goodwill-takuutyöt valtuutetuissa korjaamoissa/ huoltopisteissä.

Mercedes-Benz suosittelee Mercedes-Benzhuoltopistettä.

### <span id="page-5-2"></span>**Toimitussisältö**

Toimitussisältöön kuuluvat seuraavat yksittäisosat:

- $\bullet$  Mercedes-Benzin Bluetooth $^\circledR$ puhelinmoduuli (SAP-profiili)
- ^ Lisäkäyttöohje

### <span id="page-5-3"></span>**Lisäkäyttöohjeen voimassaolo**

Tämä lisäkäyttöohje koskee autoja, joissa on

- ^ matkapuhelimen valmiusvaruste, jossa on porttiliitäntä (mukavuuspuhelinvarustus), koodi 386
- Bluetooth<sup>®</sup>-puhelinmoduuli (SAP-profiili), koodi 379.

## <span id="page-6-0"></span>**Yleiskatsaus toiminnoista**

Puhelinmoduulia voi käyttää kiinteänä puhelimena omalla SIM-kortilla ( $\triangleright$  Sivu [10\)](#page-11-0) tai matkapuhelimeen yhdistettynä  $(D)$  Sivu [10](#page-11-1)).

Puhelinmoduuli tukee seuraavia:

- ^ Handsfree-tila
- Datamodeemikäyttö<sup>1</sup> ( $\triangleright$  Sivu [15\)](#page-16-1)
- $\bullet$  Tekstiviestien lähettäminen $^1$  ja vastaanottaminen ( $\triangleright$  Sivu [18\)](#page-19-2)
- ^ Pääsy matkapuhelimen puhelinmuistioon  $(D)$  Sivu [18\)](#page-19-0)
- Matkapuhelinten lataaminen ( $\triangleright$  Sivu [19\)](#page-20-1)

Jos puhelinmoduulia käytetään yhdessä matkapuhelimen kanssa, matkapuhelimen on tuettava Bluetooth®-profiilia SAP (SIM Access Profile). Kaikki puhelintoiminnot siirretään puhelinmoduuliin SAP-profiilin avulla.

Jos yhdistetty matkapuhelin tukee Bluetooth®-profiilia PBAP (Phonebook Access Profile), puhelinmoduuli lataa olemassa olevat<sup>2</sup> puhelutiedot.

Puhelinmoduuli käyttää auton ulkoista antennia ja huolehtii parhaasta mahdollisesta puhelaadusta ja Internet-yhteydestä.<sup>2</sup>

Lisätietoja puhelinmoduulista ja luettelo yhteensopivista matkapuhelimista löytyy Internetistä:

http://www.mercedes-benz.com/connect

2 Kaikki puhelinmoduulin avulla soitetut puhelut eivät näy matkapuhelimen puhelutiedoissa.

# <span id="page-6-1"></span>**Hyödyllistä tietoa**

Tässä lisäkäyttöohjeessa viitataan Comand Onlinen ja Audion käyttöohjeisiin, auton käyttöohjekirjaan sekä matkapuhelimen käyttöohjeeseen. Ota nämä käyttöohjeet valmiiksi esille.

Jos asennuksessa ilmenee ongelmia, ota yhteyttä ammattitaitoiseen erikoiskorjaamoon ( $\triangleright$  Sivu [4\)](#page-5-1).

Matkapuhelinvalmistajat kehittävät matkapuhelimiaan jatkuvasti uusinta tekniikkaa hyödyntäen. Tästä syystä pidätämme oikeuden poikkeamiin, jotka koskevat käytön ohjeita.

Kun auton lukitus on avattuna, valtuutetun matkapuhelimen ja puhelinmoduulin välille voi muodostua automaattisesti Bluetooth® yhteys. Handsfree-toiminnolla ei voi puhua puheluita, ennen kuin Comand Online / järjestelmä kytketään päälle. Joitakin SIMkorttiasetuksia ei voi muuttaa puhelinmoduulin avulla. Tämä koskee esimerkiksi puhelunsiirtoa, vaihtamista puheluiden välillä ja tekstiviestiparametriä. Näitä asetuksia tulee muuttaa suoraan matkapuhelimesta SIM-kortin ollessa asetettuna matkapuhelimeen, ks. matkapuhelimen käyttöohje.

### <span id="page-6-2"></span>**Yleiskatsaus järjestelmäversioista**

Tässä lisäkäyttöohjeessa kuvataan puhelinmoduuli erilaisten Comand Online- ja audiojärjestelmien yhteydessä. Tämän lisäkäyttöohjeen seuraavat kuvaukset sisältävät kutakin järjestelmäversiota vastaavat ohjeet.

X Tarkista, mikä järjestelmäversio autossasi on.

# <span id="page-6-3"></span>**Järjestelmäversio A (Comand Online)**

- ▶ Kytke Comand Online / audiojärjestelmä päälle ja valitse Telephone (puhelin).
- $\blacktriangleright$  Valitse kohta Connect device (yhdistä 1 Ei mahdollista kaikissa järjestelmissä. **laite**), jos se on valittavissa.

Jos Comand Onlinen / audiojärjestelmän näyttöön ilmestyy valikkokohta Connect MB SAP module (yhdistä MB SAP -moduuli) tai Disconnect MB SAP module (katkaise MB SAP -moduulin yhteys), autossa on järjestelmäversio A.

#### <span id="page-7-0"></span>**Järjestelmäversio B**

▶ Jos auton mallisarja/valmistusvuosi on jokin seuraavassa luetelluista, autossa on järjestelmäversio B. **Järjestelmäversio C**

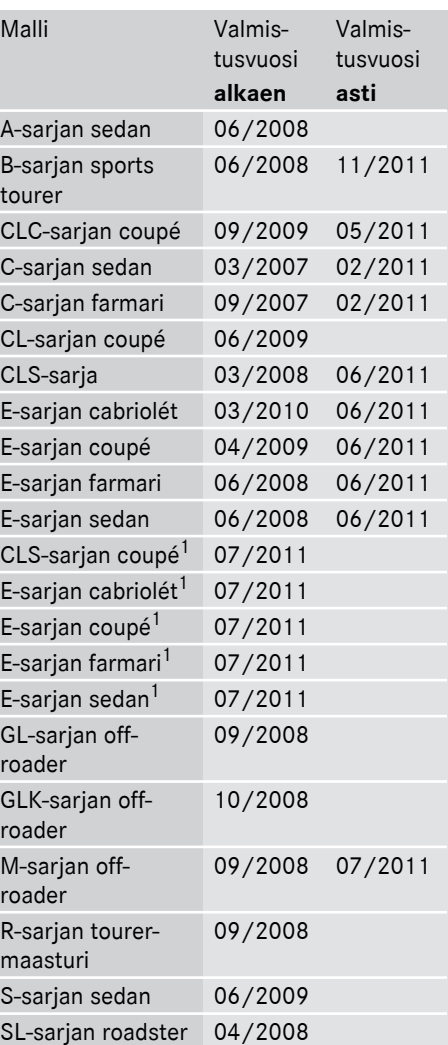

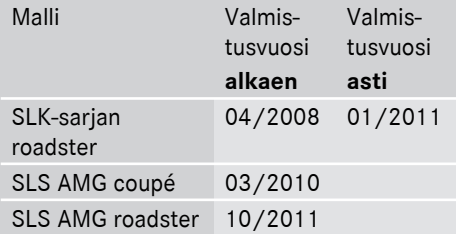

<span id="page-7-1"></span>1 Koskee vain järjestelmiä Audio 20 ja Audio 50.

▶ Jos auton mallisarja/valmistusvuosi on jokin seuraavassa luetelluista, autossa on järjestelmäversio C.

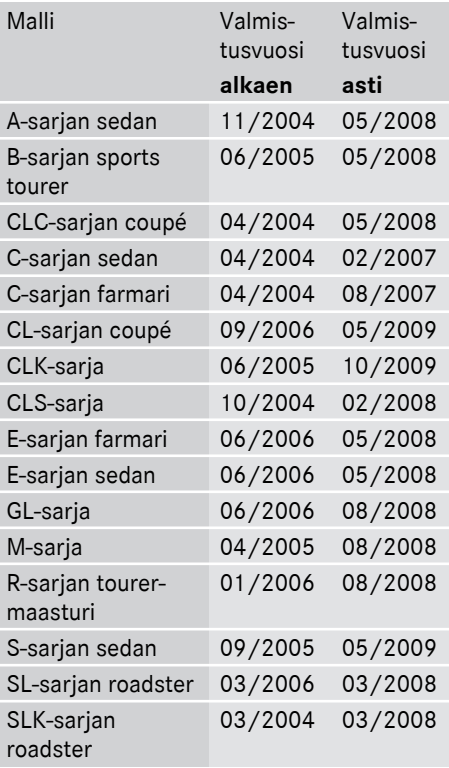

# <span id="page-8-1"></span><span id="page-8-0"></span>**Puhelinmoduulin asentaminen**

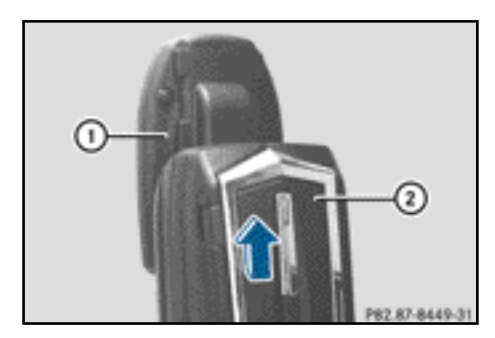

 $\blacktriangleright$  Työnnä puhelinmoduuli  $(2)$ pidikkeeseen (1) siten, että se lukittuu kuultavasti paikalleen.

### <span id="page-8-2"></span>**Puhelinmoduulin aktivoiminen**

# **Yleistä tietoa**

Puhelinmoduuli on aktivoitava vain, jos autossa on järjestelmäversio A (Comand Online) ( $\triangleright$  Sivu [5\)](#page-6-3).

Matkapuhelin on aktivoitava puhelinmoduulin avulla, kun laitteita käytetään ensimmäistä kertaa yhdessä. Aktivoinnin jälkeen laitteiden välille muodostuu automaattisesti yhteys autossa jokaisen päälle kytkemisen yhteydessä.

- $\triangleright$  Paina näppäintä  $TEL$  niin monta kertaa, että näyttöön ilmestyy puhelimen perusvalikko, ja valitse Telephone (puhelin).
- $\blacktriangleright$  Asenna moduuli ( $\triangleright$  Sivu [7](#page-8-1)).
- $\blacktriangleright$  Valikkoriville siirtyminen: Työnnä  $\textcircled{\tiny{\textsf{A}}}$ monitoimiohjainta.

▶ Valitse Connect device (yhdistä laite) tai Connect MB SAP module (yhdistä MB SAP -moduuli).

Jos autossa on MB Business puhelinvarustus, moduulin voi yhdistää muodossa COMAND phone (Comandpuhelin) tai Business phone (Business-puhelin).

 $\blacktriangleright$  Valitse tarvittaessa COMAND phone (Comand-puhelin) tai Business phone (Business-puhelin).

Näyttöön ilmestyy COMAND device list (Comand-laiteluettelo).

▶ Valitse Connect MB SAP module (yhdistä MB SAP -moduuli). tai

Valitse Activate MB SAP module (aktivoi MB SAP -moduuli).

Näyttöön ilmestyy huomautus: To connect your MB SAP module, please ensure that it is connected and activated. (SAP -moduulin yhdistämiseksi on varmistettava, että se on liitetty ja aktivoitu.)

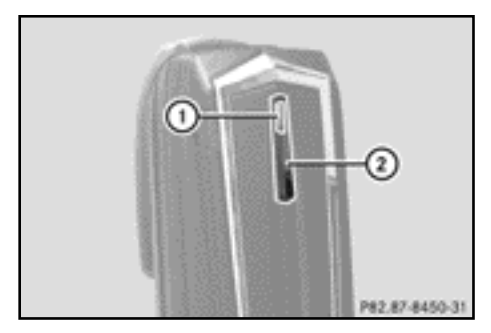

- $\triangleright$  Paina näppäintä  $(2)$  ja pidä sitä painettuna. Merkkivalo  $(1)$  palaa valkoisena.
- $\blacktriangleright$  Kun merkkivalo  $(1)$  alkaa vilkkua keltaisena, vapauta näppäin.
- X Valitse Start search (käynnistä haku).

Bluetooth®-puhelinmoduuli (SAP-profiili) **Bluetooth®-puhelinmoduuli (SAP-profiili)** Näyttöön ilmestyy viesti Searching for an active MB SAP module... (haetaan aktiivista MB SAP -moduulia).

Kun moduuli on löytynyt ja yhteys muodostettu, näyttöön ilmestyy COMAND device list (Comand-laiteluettelo) tai "SAP-puhelinten haku".

Kohta MB SAP module phones (MB SAP -moduulin puhelimet) näkyy korostettuna.

Moduuli on nyt aktivoituna Comand Onlinessa ja yhdistettynä.

Jos moduulia ei löytynyt, toista toimintavaiheet. Varmista, että moduuli on asennettu oikein paikalleen ja moduulin merkkivalo  $(1)$  vilkkuu keltaisena.

Puhelinmoduulin voi aktivoida enintään kahdeksassa autossa, jossa on Comand Online / audiojärjestelmä. Puhelinmoduulin asetukset säilyvät tällöin muistissa.

# <span id="page-9-0"></span>**Puhelinmoduulin aktivoiminen ja yhdistäminen**

Matkapuhelin on aktivoitava puhelinmoduulin avulla, kun laitteita käytetään ensimmäistä kertaa yhdessä. Aktivoinnin jälkeen laitteiden välille muodostuu automaattisesti yhteys autossa jokaisen päälle kytkemisen yhteydessä.

- $\blacktriangleright$  Paina näppäintä  $TEL$  niin monta kertaa, että näyttöön ilmestyy puhelimen perusvalikko, ja valitse Telephone (puhelin).
- $\blacktriangleright$  Asenna puhelinmoduuli ( $\triangleright$  Sivu [7\)](#page-8-1).
- $\blacktriangleright$  Valikkoriville siirtyminen: Työnnä  $\textcircled{\texttt{I}}$ monitoimiohjainta.
- X Ensimmäisellä aktivointikerralla: Valitse Activate MB SAP module (aktivoi MB SAP -moduuli).
- ▶ Valitse Connect device (yhdistä laite) tai Connect MB SAP module (yhdistä MB SAP -moduuli).
- $\blacktriangleright$  Valitse auton varustuksesta riippuen COMAND phone (Comand-puhelin) tai Business phone (Business-puhelin). Näyttöön ilmestyy COMAND device list (Comand-laiteluettelo).
- X Ensimmäisellä aktivointikerralla: Valitse Activate MB SAP module (aktivoi MB SAP -moduuli).
- ▶ Valitse Connect MB SAP module (yhdistä MB SAP -moduuli).

Näyttöön ilmestyy huomautus: To connect your MB SAP module, please ensure that it is connected and activated. (SAP -moduulin yhdistämiseksi on varmistettava, että se on liitetty ja aktivoitu.)

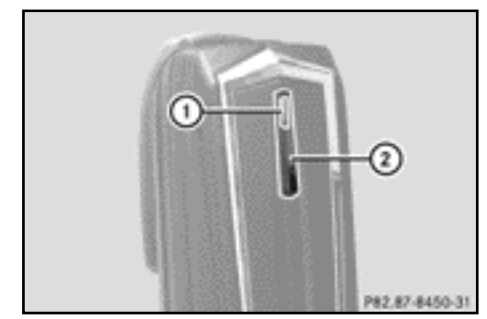

 $\blacktriangleright$  Paina näppäintä  $(2)$  ja pidä sitä painettuna. Merkkivalo  $(1)$  palaa valkoisena.

Puhelinmoduulin voi aktivoida enintään kahdeksassa autossa, jossa on Comand Online / audiojärjestelmä. Puhelinmoduulin asetukset säilyvät tällöin muistissa.

- $\blacktriangleright$  Kun merkkivalo  $\bigcap$  alkaa vilkkua keltaisena, vapauta näppäin  $(2)$ . Jos merkkivalo (1) ei ala vilkkua keltaisena, puhelinmoduulia ei tunnistettu. Tarkasta, onko puhelinmoduuli asennettu oikein paikalleen, ja toista toimintavaiheet.
- X Valitse Start search (käynnistä haku).

Näyttöön ilmestyy viesti Searching for an active MB SAP module... (haetaan aktivoitua MB SAP -moduulia).

Kun puhelinmoduuli on löytynyt ja yhdistetty, näyttöön ilmestyy viesti MB SAP module connection successful (MB SAP -moduulin yhdistäminen onnistui).

Näyttöön ilmestyy valikko matkapuhelimen valtuuttamista varten.

Jos haluat valtuuttaa matkapuhelimen:

▶ Valitse Start search (käynnistä haku) ja noudata Comand Onlinen / audiojärjestelmän ohjeita.

tai

- ▶ Valitse Search for phones (hae puhelimia).
- ▶ Valitse SAP phone (SAP-puhelin).
- X Valitse Start search (käynnistä haku).

Lisätietoja matkapuhelinten valtuuttamisesta ( $\triangleright$  Sivu [10\)](#page-11-1).

Jos et halua valtuuttaa matkapuhelinta:

 $\blacktriangleright$  Valitse  $\boxed{\blacktriangleleft}$ .

Näyttöön ilmestyy COMAND device list (Comand-laiteluettelo).

Lisätietoja valtuuttamisesta ( $\triangleright$  Sivu [10](#page-11-1)).

# **Yhteyden vaihtaminen**

Jos autossa on MB Business puhelinvarustus, puhelinmoduulin voi yhdistää joko muodossa COMAND phone (Comand-puhelin) tai Business phone (Business-puhelin).

Jotta yhteyden voi vaihtaa, puhelinmoduulin on oltava jo aktivoituna ja yhdistettynä  $(D)$  Sivu [8](#page-9-0)).

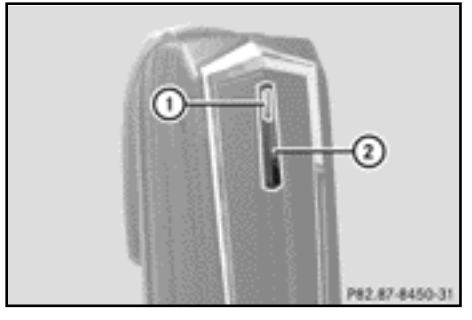

- $\blacktriangleright$  Irrota puhelinmoduuli ( $\triangleright$  Sivu [19\)](#page-20-3).
- $\triangleright$  Paina näppäintä  $TEL$  niin monta kertaa, että näyttöön ilmestyy puhelimen perusvalikko, ja valitse Telephone (puhelin).
- ▶ Valitse Connect device (yhdistä laite) ja sen jälkeen COMAND phone (Comand-puhelin) tai Business phone (Business-puhelin).
- $\triangleright$  Valitse valikko MB SAP module phones (MB SAP -moduulin puhelimet).
- $\triangleright$  Valitse kohdan Activate MB SAP module (aktivoi MB SAP -moduuli) oikealla puolella oleva luettelosymboli.
- $\blacktriangleright$  Valitse Disconnect MB SAP module (katkaise MB SAP -moduulin yhteys) ja vahvista valinta valitsemalla Yes (kyllä).
- ▶ Poistu kohdasta COMAND device list (Comand-laiteluettelo).
- $\blacktriangleright$  Asenna moduuli ( $\triangleright$  Sivu [7](#page-8-1)).
- $\blacktriangleright$  Paina näppäintä  $(2)$  ja pidä sitä painettuna.
- $\blacktriangleright$  Kun merkkivalo  $\bigcap$  alkaa vilkkua keltaisena, vapauta näppäin  $(2)$ . Merkkivalo  $(1)$  vilkkuu edelleen keltaisena.
- ▶ Valitse Activate MB SAP module (aktivoi MB SAP -moduuli) tai Connect MB SAP module (yhdistä MB SAP -moduuli), ja valitse sen jälkeen COMAND phone (Comand-puhelin) tai Business phone (Business-puhelin).

- ▶ Valitse Connect MB SAP module (yhdistä MB SAP -moduuli). Näyttöön ilmestyy huomautus: To connect your MB SAP module, please ensure that it is connected and activated. (SAP -moduulin yhdistämiseksi on varmistettava, että se on liitetty ja aktivoitu.)
- Valitse Start search (käynnistä haku).

Näyttöön ilmestyy viesti Searching for an active MB SAP module... (haetaan aktivoitua MB SAP -moduulia).

Kun moduuli on löytynyt ja yhdistetty, näyttöön ilmestyy viesti MB SAP module connection successful (MB SAP -moduulin yhdistäminen onnistui).

Näyttöön ilmestyy valikko matkapuhelimen valtuuttamista varten. Lisätietoja valtuuttamisesta ( $\triangleright$  Sivu [10](#page-11-1)).

#### <span id="page-11-0"></span>**Puhelinmoduulin SIM-korttikäyttö**

Käytä puhelinmoduulia SIMkorttipuhelimena, jos

- ^ matkapuhelimesi ei ole yhteensopiva
- ^ sinulla on erillinen SIM-kortti.

Kun moduulia käytetään SIM-kortilla, matkapuhelimeen ei voi muodostaa Bluetooth®-yhteyttä.

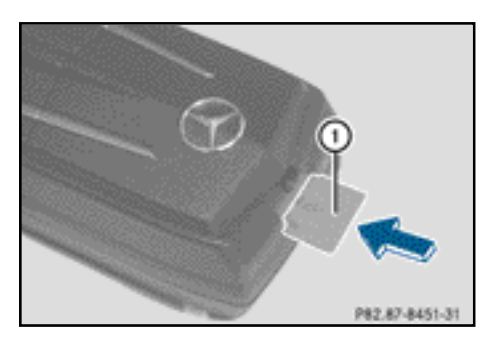

- X Asettaminen paikalleen: Työnnä SIMkortti (1) vastinpinta alaspäin SIMkorttiaukkoon siten, että se lukittuu paikalleen.
- $\blacktriangleright$  Poistaminen: Paina SIM-korttia  $(1)$  ja päästä siitä irti.

#### <span id="page-11-1"></span>**Matkapuhelimen valtuuttaminen**

#### **Yleisiä ohjeita**

Kun matkapuhelinta käytetään ensimmäistä kertaa yhdessä puhelinmoduulin ja Comandin/audiojärjestelmän kanssa, matkapuhelin on haettava ja valtuutettava.

Jos matkapuhelin on jo valtuutettu, viimeksi yhdistetty matkapuhelin haetaan ja yhdistetään automaattisesti.

Voit valtuuttaa enintään 15 matkapuhelinta. Parhaillaan yhdistettynä oleva matkapuhelin on merkitty Bluetooth-puhelinten luetteloon pisteellä •.

Järjestelmään voi määrittää, että matkapuhelimen PIN-koodi tallennetaan puhelinmoduulin muistiin ( $\triangleright$  Sivu [15](#page-16-3)).

### **Edellytykset**

Matkapuhelimen voi valtuuttaa ja yhdistää puhelinmoduulin avulla, jos

- ^ moduuli on asennettuna paikalleen ( $\triangleright$  Sivu [7](#page-8-1)) ja aktivoituna Comandissa/ audiojärjestelmässä ( $\triangleright$  Sivu [7](#page-8-2))
- ^ puhelinmoduuliin ei ole asetettu SIMkorttia ( $\triangleright$  Sivu [10\)](#page-11-0)
- ^ matkapuhelimen ja jonkin toisen laitteen välillä ei ole aktiivista Bluetooth®-yhteyttä
- matkapuhelin tukee Bluetooth<sup>®</sup>-profiilia SAP (SIM Access Profile).

Tarkasta ja tee muut matkapuhelimen asetukset, ks. matkapuhelimen käyttöohje:

- Bluetooth<sup>®</sup> on aktivoitava matkapuhelimesta ja näkyvyys muille laitteille on kytkettävä päälle.
- ^ Matkapuhelimen Bluetooth®-profiili SAP on aktivoitava.

^ Matkapuhelimen Bluetooth®-nimen tulee olla tiedossa.

### **Toimintavaiheet autoissa, joissa on versio A (Comand Online)**

## **Matkapuhelimen valtuuttaminen**

- $\blacktriangleright$  Asenna puhelinmoduuli paikalleen  $(D)$  Sivu [7\)](#page-8-1).
- $\triangleright$  Paina näppäintä  $TEL$  niin monta kertaa, että näyttöön ilmestyy puhelimen perusvalikko, ja valitse Telephone (puhelin).
- ▶ Valitse Telephone (puhelin) / Connect device (yhdistä laite) ja vahvista valinta.
- ▶ Valitse SAP phone (SAP-puhelin) / Phones on the MB SAP module (MB SAP -moduulin puhelimet).
- ▶ Valitse Update (päivitä) / Search for phones (hae puhelimia).

#### tai

- ▶ Valitse Search for phones (hae puhelimia) ja SAP phone (SAPpuhelin).
- X Valitse Start search (käynnistä haku).

Matkapuhelinten Bluetooth®-nimet ilmestyvät vastaanottoalueelle.

 $\blacktriangleright$  Valitse matkapuhelin, jonka haluat valtuuttaa.

Näyttöön ilmestyy syöttöikkuna 16-numeroisen PIN-koodin syöttämistä varten.

- ▶ Syötä syöttöikkunaan mikä tahansa 16-numeroinen PIN-koodi ja vahvista se.
- ▶ Syötä matkapuhelimeen kehotuksen jälkeen sama 16-numeroinen PIN-koodi 20 sekunnin kuluessa ja vahvista koodi.
- $\blacktriangleright$  Matkapuhelimesta riippuen matkapuhelimesta on mahdollisesti vahvistettava puhelinmoduuliin yhdistämistä koskeva kysymys.

Matkapuhelimen asetuksena tulee olla "automaattinen"/"valtuutettu, kyllä" puhelinmoduuliin yhdistämistä koskevaa kysymystä varten, ks. matkapuhelimen käyttöohje.

▶ Syötä SIM-kortin PIN-koodi Comand Onlineen / audiojärjestelmään ja vahvista koodi.

Jos valtuutus onnistui, näyttöön ilmestyy viesti, että matkapuhelin on valtuutettu.

# **Vaihtaminen matkapuhelinten välillä**

Jos puhelinmoduulia varten on valtuutettu useita matkapuhelimia, niitä voi käyttää vuorotellen.

- $\blacktriangleright$  Lopeta puhelut.
- $\blacktriangleright$  Valitse haluttu matkapuhelin luettelosta COMAND device list (Comandlaiteluettelo) kohdasta MB SAP module phones (MB SAP -moduulin puhelimet).

Jos valittu matkapuhelin on Bluetooth® toimintasäteellä ja Bluetooth® on aktivoitu, matkapuhelin haetaan ja yhdistetään.

- X Vahvista puhelinmoduuliin yhdistämistä koskeva kysymys matkapuhelimesta (ks. matkapuhelimen käyttöohje).
- ▶ Syötä SIM-kortin PIN-koodi tarvittaessa Comandiin ja vahvista se.

### **Toimintavaiheet autoissa, joissa on järjestelmäversio B ja C**

- $\blacktriangleright$  Asenna puhelinmoduuli paikalleen  $(D)$  Sivu [7\)](#page-8-1).
- ▶ Hae puhelinvalikko näyttöön, ks. erillinen käyttöohje.
- ▶ Jos käytettävissä: Valitse mukavuuspuhelinvarustus, ks. erillinen käyttöohje.

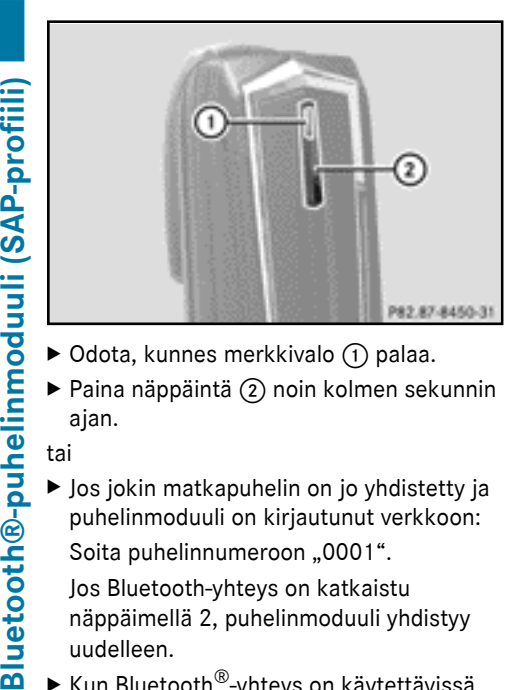

- 
- $\triangleright$  Paina näppäintä  $(2)$  noin kolmen sekunnin ajan.

#### tai

 $\blacktriangleright$  Jos jokin matkapuhelin on jo yhdistetty ja puhelinmoduuli on kirjautunut verkkoon: Soita puhelinnumeroon "0001".

Jos Bluetooth-yhteys on katkaistu näppäimellä 2, puhelinmoduuli yhdistyy uudelleen.

 $\blacktriangleright$  Kun Bluetooth $\mathcal{B}_{\text{-}v}$ hteys on käytettävissä, valitse puhelutiedoista soitetut puhelut, ks. erillinen käyttöohje.

## **Toimintavaiheet autoissa, joissa on järjestelmäversio B**

▶ Valitse tekstiviesti "CONNECT PHONE (yhdistä puhelin)" ja soita lähettäjälle.

#### tai

- ▶ Jos näyttöön ilmestyy vain vastaanotetun tekstiviestin puhelinnumero: Valitse Options (valinnat) / Display text (näytä teksti) ja soita lähettäjälle. Puhelinmoduuli hakee SAP-puhelimia.
- ▶ Kun haku on päättynyt, valitse tekstiviestitoiminnot.
- ▶ Valitse ja avaa valtuutettavan matkapuhelimen tekstiviesti. Näyttöön ilmestyy puhelinnumero. Se on samalla 16-numeroinen PIN-koodi.
- ▶ Valitse näytössä näkyvä PIN-koodi, valitse Call sender (soita lähettäjälle) ja vahvista valinta.
- ▶ Syötä näytössä näkyvä PIN-koodi matkapuhelimeen kehotuksen jälkeen 20 sekunnin kuluessa ja vahvista se. Jos valtuutus onnistui, järjestelmästä kuuluu nouseva melodia.
- $\blacktriangleright$  Matkapuhelimesta riippuen matkapuhelimesta on mahdollisesti vahvistettava puhelinmoduuliin yhdistämistä koskeva kysymys.

Matkapuhelimen asetuksena tulee olla "automaattinen" / "valtuutettu, kyllä" puhelinmoduuliin yhdistämistä koskevaa kysymystä varten, ks. matkapuhelimen käyttöohje.

▶ Syötä SIM-kortin PIN-koodi tarvittaessa Comandiin ja vahvista se.

#### **Toimintavaiheet autoissa, joissa on järjestelmäversio C**

 $\blacktriangleright$  Valitse puhelutiedoista merkintä CONNECT PHONE (yhdistä puhelin) ja soita merkinnän numeroon.

Puhelinmoduuli hakee SAP-puhelimia.

- ▶ Kun haku on päättynyt, valitse puhelutiedot uudelleen.
- $\blacktriangleright$  Valitse puhelutiedoista valtuutettavan matkapuhelimen numero. Näytössä näkyvä numero on samalla 16-numeroinen PINkoodi.

Jos järjestelmä löytää yli kymmenen matkapuhelinta, käy puhelutiedot läpi seuraavassa järjestyksessä:

- ^ Soitetut puhelut
- ^ Vastaamattomat puhelut
- Vastatut puhelut

Jos koko puhelinnumero ei näy näytössä, paina audiojärjestelmän NUM-näppäintä ja vaihda monitoiminäyttöön.

- ▶ Kirioita 16-numeroinen PIN-koodi muistiin.
- ▶ Soita näytössä näkyvään puhelinnumeroon.
- ▶ Syötä näytössä näkyvä PIN-koodi matkapuhelimeen kehotuksen jälkeen 20 sekunnin kuluessa. Jos valtuutus onnistui, järjestelmästä kuuluu nouseva melodia.
- $\blacktriangleright$  Matkapuhelimesta riippuen matkapuhelimesta on mahdollisesti vahvistettava puhelinmoduuliin yhdistämistä koskeva kysymys.

Matkapuhelimen asetuksena tulee olla "automaattinen"/"valtuutettu, kyllä" puhelinmoduuliin yhdistämistä koskevaa kysymystä varten, ks. matkapuhelimen käyttöohje.

▶ Svötä SIM-kortin PIN-koodi tarvittaessa Comandiin ja vahvista se.

#### <span id="page-14-0"></span>**Matkapuhelimen yhdistäminen puhelinmoduuliin**

Matkapuhelimen ja puhelinmoduulin välille voi muodostaa Bluetooth®-yhteyden vain, jos

- ^ puhelinmoduulin ja jonkin toisen matkapuhelimen välillä ei ole aktiivista Bluetooth®-yhteyttä
- ^ matkapuhelimen ja jonkin toisen laitteen välillä ei ole aktiivista SAP- tai HFP Bluetooth® -yhteyttä
- ^ puhelinmoduulissa ei ole SIM-korttia.

Kun matkapuhelimen ja puhelinmoduulin välillä on aktiivinen Bluetooth®-yhteys, puhelintoimintoja voi käyttää ainoastaan puhelinmoduulilla. Puhelintoiminnot ovat toistaiseksi passiivisessa tilassa yhdistetyssä matkapuhelimessa.

# **Automaattinen yhteyden muodostus**

Comand/audiojärjestelmä hakee aina viimeksi yhdistettynä ollutta matkapuhelinta. Jos SIM-kortin PIN-koodi on tallennettu muistiin ( $\triangleright$  Sivu [15\)](#page-16-2), Bluetooth<sup>®</sup>-yhteys muodostuu automaattisesti.

## **Yhteyden muodostaminen manuaalisesti**

Jos puhelinmoduulin ja matkapuhelimen välinen yhteys on katkennut, valtuutettuun matkapuhelimeen voi muodostaa yhteyden manuaalisesti.

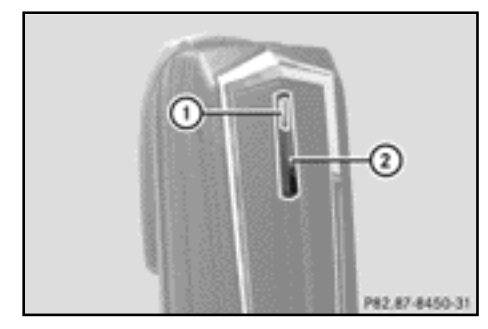

- Bluetooth®-puhelinmoduuli (SAP-profiili) **Bluetooth®-puhelinmoduuli (SAP-profiili)**
- $\blacktriangleright$  Paina lyhyesti näppäintä  $(2)$ . Merkkivalo  $\bigcap$  vilkkuu sinisenä. Comandin/audiojärjestelmän näyttöön ilmestyy viesti, että puhelin aktivoidaan. Jos yhteyden muodostaminen viimeksi yhdistettynä olleeseen matkapuhelimeen ei ole mahdollista, järjestelmä hakee sitä ennen yhdistettynä olleen
	- matkapuhelimen.

### **Jonkin toisen valtuutetun matkapuhelimen yhdistäminen**

# **Toimintavaiheet autoissa, joissa on järjestelmäversio A (Comand Online)**

- $\blacktriangleright$  Asenna puhelinmoduuli paikalleen  $(D)$  Sivu [7\)](#page-8-1).
- $\blacktriangleright$  Paina näppäintä  $\overline{\text{TEL}}$  niin monta kertaa, että näyttöön ilmestyy puhelimen perusvalikko, ja valitse Telephone (puhelin).
- ▶ Valitse Telephone (puhelin) / Connect device (yhdistä laite) ja vahvista valinta.

- $\triangleright$  Valitse haluttu matkapuhelin kohdasta SAP phones (SAP-puhelimet) / MB SAP module phones (MB SAP -moduulin puhelimet).
- $\blacktriangleright$  Vahvista matkapuhelimesta puhelinmoduuliin yhdistämistä koskeva kysymys matkapuhelimesta riippuen. Matkapuhelimen asetuksena tulee olla "automaattinen" / "valtuutettu, kyllä" puhelinmoduuliin yhdistämistä koskevaa kysymystä varten, ks. matkapuhelimen käyttöohje.
- ▶ Syötä SIM-kortin PIN-koodi tarvittaessa Comandiin ja vahvista se.

Jos yhdistäminen onnistui, näyttöön ilmestyy viesti, että puhelin on yhdistetty.

# **Toimintavaiheet autoissa, joissa on järjestelmäversio B**

 $\blacktriangleright$  Asenna puhelinmoduuli paikalleen ( $\triangleright$  Sivu [7](#page-8-1)).

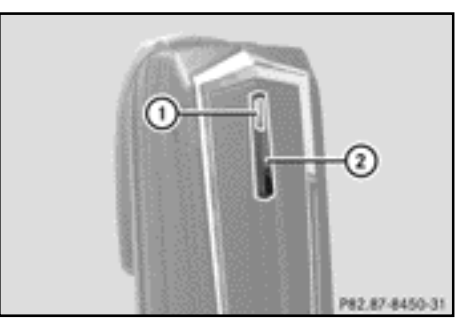

- $\triangleright$  Odota, kunnes merkkivalo  $\overline{1}$  palaa.
- $\blacktriangleright$  Paina näppäintä  $(2)$  noin kolmen sekunnin ajan.

#### tai

 $\triangleright$  Jos jokin matkapuhelin on jo yhdistetty ja moduuli on kirjautunut verkkoon:

Soita puhelinnumeroon 0001.

 $\blacktriangleright$  Valitse tekstiviestitoiminto Comandista/ audiojärjestelmästä, ks. erillinen käyttöohje.

- ▶ Jos näyttöön ilmestyy vain vastaanotetun tekstiviestin puhelinnumero: Valitse Options (valinnat) / Display text (näytä teksti) ja soita lähettäjälle.
- $\blacktriangleright$  Valitse valtuutettavan matkapuhelimen nimen sisältävä tekstiviesti.
- $\blacktriangleright$  Soita lähettäjälle.
- $\blacktriangleright$  Matkapuhelimesta riippuen matkapuhelimesta on mahdollisesti vahvistettava puhelinmoduuliin yhdistämistä koskeva kysymys. Matkapuhelimen asetuksena tulee olla "automaattinen" / "valtuutettu, kyllä" puhelinmoduuliin yhdistämistä koskevaa kysymystä varten, ks. matkapuhelimen käyttöohje.
- ▶ Syötä SIM-kortin PIN-koodi tarvittaessa Comandiin/audiojärjestelmään ja vahvista se.

# **Toimintavaiheet autoissa, joissa on järjestelmäversio C**

 $\blacktriangleright$  Asenna puhelinmoduuli paikalleen  $(D)$  Sivu [7](#page-8-1)).

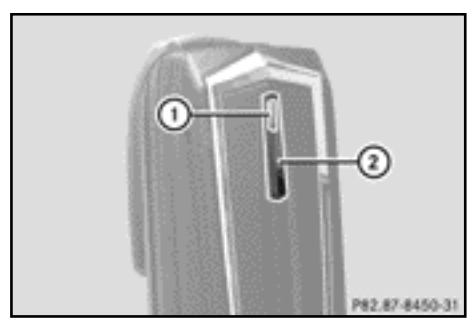

- $\triangleright$  Odota, kunnes merkkivalo  $\lvert \cdot \rvert$  palaa.
- $\blacktriangleright$  Paina näppäintä (2) noin kolmen sekunnin ajan.

tai

 $\triangleright$  Jos jokin matkapuhelin on jo yhdistetty ja moduuli on kirjautunut verkkoon: Soita puhelinnumeroon 0001.

- $\blacktriangleright$  Valitse tekstiviestitoiminto Comandista/ audiojärjestelmästä, ks. erillinen käyttöohje.
- $\blacktriangleright$  Valitse puhelutiedoista valtuutettavan matkapuhelimen numero.

Jos järjestelmä löytää yli kymmenen matkapuhelinta, käy puhelutiedot läpi seuraavassa järjestyksessä:

- Soitetut puhelut
- ^ Vastaamattomat puhelut
- Vastatut puhelut
- $\triangleright$  Soita valittuun puhelinnumeroon.
- $\blacktriangleright$  Matkapuhelimesta riippuen matkapuhelimesta on mahdollisesti vahvistettava puhelinmoduuliin yhdistämistä koskeva kysymys.

Matkapuhelimen asetuksena tulee olla "automaattinen"/"valtuutettu, kyllä" puhelinmoduuliin yhdistämistä koskevaa kysymystä varten, ks. matkapuhelimen käyttöohje.

▶ Syötä SIM-kortin PIN-koodi tarvittaessa Comandiin/audiojärjestelmään ja vahvista se.

# <span id="page-16-0"></span>**Käyttö**

# <span id="page-16-1"></span>**Käyttö datamodeemina**

Puhelinmoduulia voi käyttää datamodeemina vain autoissa, joissa on Comand Online.

X Yhdistä matkapuhelin puhelinmoduuliin  $(D)$  Sivu [8\)](#page-9-0).

tai

- $\triangleright$  Aseta SIM-kortti puhelinmoduuliin  $(D)$  Sivu [10\)](#page-11-0).
- $\blacktriangleright$  Valitse Comand Onlinesta verkkooperaattori ennen ensimmäistä yhteyden muodostamista, ks. Comand Onlinen käyttöohjekirja. Datamodeemikäyttö aktivoituu automaattisesti.
- ▶ Kytke dataverkkovierailu päälle tai pois päältä ( $\triangleright$  Sivu [16\)](#page-17-0).

# <span id="page-16-2"></span>**Puhelinmoduulin asetukset**

# <span id="page-16-3"></span>**SIM-kortin PIN-koodin tallentaminen/ poistaminen**

Jos SIM-kortin PIN-koodi tallennetaan puhelinmoduulin muistiin, sitä ei tarvitse syöttää seuraavilla yhdistämiskerroilla.

SIM-kortin PIN-koodi tallentuu muistiin vakioasetuksena.

# **Toimintavaiheet autoissa, joissa on järjestelmäversio A (Comand Online)**

- $\triangleright$  Paina näppäintä  $\overline{\text{TEL}}$  niin monta kertaa, että näyttöön ilmestyy puhelimen perusvalikko, ja valitse Telephone (puhelin).
- ▶ Valitse Telephone (puhelin) / Connect device (yhdistä laite) ja vahvista valinta.
- $\blacktriangleright$  Valitse haluttu matkapuhelin kohdasta MB SAP module phones (MB SAP -moduulin puhelimet).
- $\blacktriangleright$  Valitse viestin oikealla puolella oleva luettelosymboli.
- $\blacktriangleright$  Aktivoi hakanen kohdasta PIN speichern (tallenna PIN-koodi) (PIN-koodi tallentuu muistiin) tai deaktivoi se (PINkoodi ei tallennu muistiin).

# **Toimintavaiheet autoissa, joissa on järjestelmäversio B ja C**

▶ Yhdistä matkapuhelin tarvittaessa  $(D)$  Sivu [8\)](#page-9-0).

tai

- ▶ Käytä puhelinmoduulia SIM-kortilla  $(D)$  Sivu [10\)](#page-11-0).
- ▶ Varmista, että puhelinmoduuli on kirjautunut verkkoon.
- $\blacktriangleright$  Syötä numero "00041".
- $\blacktriangleright$  Paina näppäintä  $\boxed{\blacktriangleright}$ . Järjestelmä tallentaa SIM-kortin PINkoodin muistiin.

tai

 $\blacktriangleright$  Syötä numero "00040".

# **16 Käyttö**

 $\blacktriangleright$  Paina näppäintä  $\boxed{\blacktriangleright}$ .

Järjestelmä poistaa SIM-kortin PIN-koodin muistista. Syötä SIM-kortin PIN-koodi seuraavalla yhdistämiskerralla.

# **Soittoäänen valitseminen**

# **Yleisiä ohjeita**

Soittoäänen voi valita kymmenen soittoäänen valikoimasta.

# **Toimintavaiheet autoissa, joissa on järjestelmäversio A (Comand Online)**

- $\triangleright$  Paina näppäintä  $TEL$  niin monta kertaa, että näyttöön ilmestyy puhelimen perusvalikko, ja valitse Telephone (puhelin).
- ▶ Valitse Telephone (puhelin) / Connect device (yhdistä laite) ja vahvista valinta.
- $\triangleright$  Valitse haluttu matkapuhelin valikosta MB SAP module phones (MB SAP -moduulin puhelimet).
- ▶ Valitse viestin oikealla puolella oleva luettelosymboli.
- ▶ Valitse Ringtones (soittoäänet).
- X Valitse valintaluettelosta jokin soittoääni. Valittua soittoääntä aletaan soittaa.
- X Tallenna valinta ja poistu näkymästä painamalla paluunäppäintä  $\boxed{\triangleq}$ .

# **Toimintavaiheet autoissa, joissa on järjestelmäversio B ja C**

X Yhdistä matkapuhelin tarvittaessa  $(D)$  Sivu [8](#page-9-0)).

# tai

- ▶ Käytä puhelinmoduulia SIM-kortilla  $(D)$  Sivu [10](#page-11-0)).
- X Varmista, että puhelinmoduuli on kirjautunut verkkoon.
- ▶ Syötä numero "0005" ja vahvista syöttö näppäimellä  $\boxed{\blacktriangleright}$ .
- X Valitse puhelinmoduulin soittoääni näppäimillä  $\boxed{9}$  –  $\boxed{9}$ .
- ▶ Vahvista valittu soittoääni näppäimellä  $\boxed{\text{#}}$ .

# <span id="page-17-0"></span>**Asetusten tekeminen Comandin/ audiojärjestelmän näppäimistöllä**

X Yhdistä matkapuhelin tarvittaessa  $(D)$  Sivu [8](#page-9-0)).

tai

- X Käytä puhelinmoduulia SIM-kortilla  $(D)$  Sivu [10](#page-11-0)).
- $\triangleright$  Paina näppäintä  $TEL$  niin monta kertaa, että näyttöön ilmestyy puhelimen perusvalikko, ja valitse Telephone (puhelin).
- ▶ Svötä vastaava numero, ks. seuraava taulukko.
- $\blacktriangleright$  Vahvista syöttö näppäimellä  $\boxed{\blacktriangleright}$ .

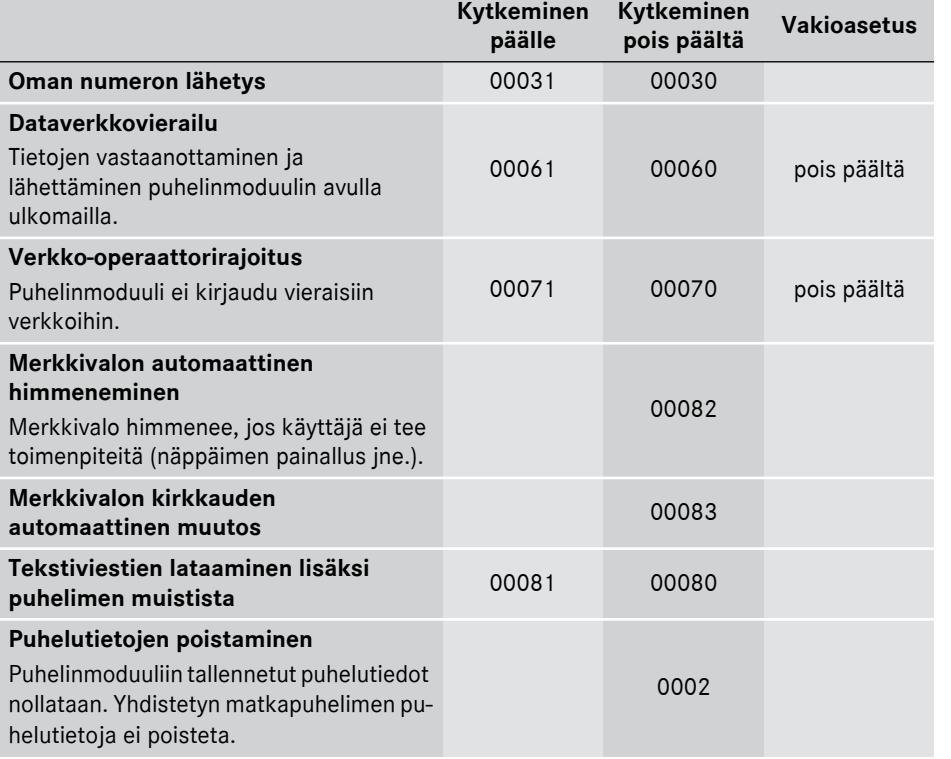

## <span id="page-19-0"></span>**Puhelinmuistion tietojen siirtäminen**

Jotta matkapuhelimen puhelinmuistiota voi käyttää Comandin/audiojärjestelmän avulla, se on siirrettävä puhelinmoduulin avulla. Tiedonsiirto voi kestää kymmenen minuuttia.

Tiedonsiirto tapahtuu automaattisesti Bluetooth®-yhteyden muodostuttua automaattisesti.

- X **Jos puhelinmuistion siirto ei käynnisty automaattisesti:** Valitse Puhelin Comandista/audiojärjestelmästä.
- ▶ Valitse Import contacts (tuo yhteystiedot).
- $\triangleright$  Valitse From mobile phone (matkapuhelimesta).

Jos matkapuhelin tukee PBAP-profiilia (Phone Book Access Profile), järjestelmä lataa puhelinmuistion merkinnät ensisijaisesti puhelimen muistista. Jos puhelimen muistiin ei ole tallennettu mitään merkintöjä, järjestelmä lataa SIM-kortin puhelinmuistion merkinnät.

#### <span id="page-19-1"></span>**Pikavalintanäppäimet**

#### **Puhelinvastaajan pikavalintanäppäimet**

### **Pikavalintanäppäin järjestelmäversiossa A (Comand Online)**

Pikavalintanäppäimeksi voi määrittää mitä tahansa numeroita, ks. Comand Onlinen / audiojärjestelmän käyttöohje.

## **Pikavalintanäppäin järjestelmäversiossa B ja C**

Puhelinvastaajan pikavalintanäppäimeksi voi määrittää näppäimen  $\boxed{1}$ .

X **Pikavalintanäppäimen määrittäminen:** Luo seuraava merkintä matkapuhelimen puhelinmuistioon (ks. matkapuhelimen käyttöohje):

Nimi: Puhelinvastaaja

Puhelinnumero: Puhelinvastaajan numero.

 $\triangleright$  Siirrä matkapuhelimen puhelinmuistio Comandiin/audiojärjestelmään  $(D-Sivu 18)$  $(D-Sivu 18)$  $(D-Sivu 18)$ .

### <span id="page-19-2"></span>**Tekstiviestit**

#### **Yleistä tietoa**

Tekstiviestejä voi vastaanottaa, lähettää<sup>1</sup> ja poistaa.

SIM-kortille voi tallentaa vain rajoitetun määrän tekstiviestejä. Jos muisti on täynnä, tekstiviestejä on poistettava, ennen kuin uusia tekstiviestejä voi vastaanottaa.

#### **Edellytys**

Puhelinmoduuli on yhdistetty matkapuhelimeen ( $\triangleright$  Sivu [8\)](#page-9-0) tai puhelinmoduulia käytetään SIM-kortilla  $(I >$  Sivu [10\)](#page-11-0).

## **Järjestelmäversioon A (Comand Online) liittyviä erityispiirteitä**

- Bluetooth® SAP -profiililla pääsee vain SIMkortin tekstiviestimuistiin.
- $\bullet~$  Bluetooth® SAP -profiili tallentaa saapuvat tekstiviestit SIM-kortille.
- ^ Matkapuhelimesta riippuen tekstiviestit eivät välttämättä ole suoraan näkyvissä. Tekstiviestin valitseminen, ks. matkapuhelimen käyttöohje.
- $\bullet$  los matkapuhelin tukee Bluetooth $^\circledR$ profiilia MAP (Message Access Profile), puhelinmoduuli lataa matkapuhelimen tekstiviestit. Jos toiminto on kytketty päälle Comand Onlinesta, tekstiviestit siirretään.
- ^ SIM-kortille tallennettujen tekstiviestien edessä on merkintä "SIM:".
- ^ SIM-kortilla olevia tekstiviestejä voi poistaa Comand Onlinen avulla, ks. Comand Onlinen käyttöohje.

# **Järjestelmäversioihin B ja C liittyviä erityispiirteitä**

^ Järjestelmä lataa tekstiviestit vain matkapuhelimen SIM-kortilta ja tallentaa ne puhelinmoduulin muistiin.

### <span id="page-20-0"></span>**Puhelinmoduulin ja matkapuhelimen välisen yhteyden katkaiseminen**

# **Yhteyden katkeaminen automaattisesti**

Kun vastaanottoalueelta poistutaan, matkapuhelimen ja puhelinmoduulin välinen Bluetooth®-yhteys katkeaa automaattisesti.

## **Yhteyden katkaiseminen manuaalisesti**

- $\blacktriangleright$  Katkaise Bluetooth<sup>®</sup>-vhtevs matkapuhelimesta, ks. matkapuhelimen käyttöohje.
- **i** Bluetooth<sup>®</sup>-yhteyden voi muodostaa uudelleen manuaalisen katkaisun jälkeen  $(D)$  Sivu [8](#page-9-0)).

# <span id="page-20-1"></span>**Matkapuhelimen lataaminen**

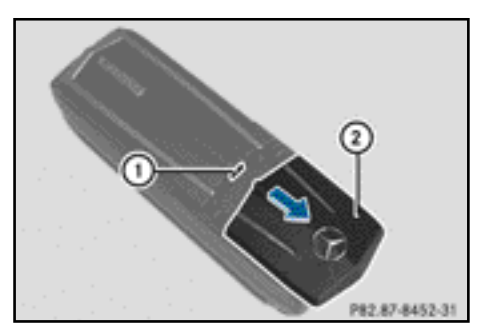

- $\blacktriangleright$  Työnnä puhelinmoduulin suojusta  $(2)$ nuolen suuntaan ja irrota se.
- ▶ Liitä matkapuhelin USB-johdolla USBliitäntään (1).

# <span id="page-20-2"></span>**Puhelinmoduulin nollaaminen**

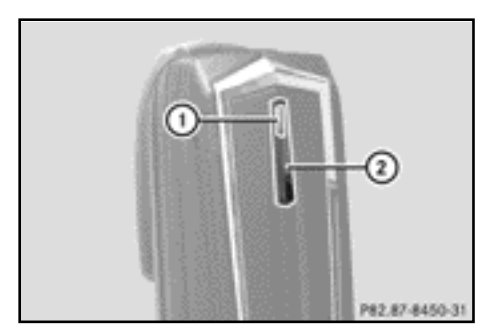

- $\triangleright$  Paina näppäintä  $(2)$  ja pidä sitä painettuna.
- $\blacktriangleright$  Kun merkkivalo (1) syttyy oranssina, vapauta näppäin  $(2)$ . Merkkivalo  $(1)$  vilkkuu keltapunaisena.
- $\blacktriangleright$  Paina uudelleen näppäintä  $(2)$ . Puhelinmoduuli palautetaan tehdasasetustilaan. Kaikki asetukset poistetaan.

# <span id="page-20-3"></span>**Puhelinmoduulin irrottaminen**

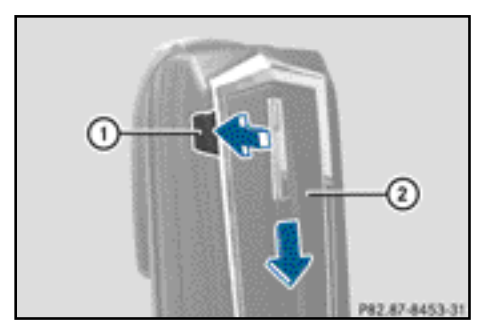

- $\blacktriangleright$  Paina vapautusnäppäintä  $(1)$ .
- $\blacktriangleright$  Työnnä puhelinmoduulia  $(2)$  nuolen suuntaan ja irrota se.

#### <span id="page-21-0"></span>**Puhelinmoduulin deaktivoiminen**

Deaktivoi puhelinmoduuli Comandista, jos sitä ei käytetä enää.

Puhelinmoduulin voi deaktivoida ja se on deaktivoitava vain, jos autossa on järjestelmäversio A.

- $\blacktriangleright$  Irrota puhelinmoduuli paikaltaan  $(D)$  Sivu [19](#page-20-3)).
- $\triangleright$  Paina näppäintä  $TEL$  niin monta kertaa, että näyttöön ilmestyy puhelimen perusvalikko, ja valitse Telephone (puhelin).
- ▶ Valitse Connect device (yhdistä laite).

Jos autossa on MB Business puhelinvarustus, moduulin voi yhdistää muodossa COMAND phone (Comandpuhelin) tai Business phone (Business-puhelin).

▶ Valitse COMAND phone (Comand-puhelin) tai Business phone (Businesspuhelin) senhetkisestä puhelinmoduulin yhteydestä riippuen.

- ▶ Valitse valikko MB SAP module phones (MB SAP -moduulin puhelimet).
- $\triangleright$  Valitse kohdan Activate MB SAP module (aktivoi MB SAP -moduuli) oikealla puolella oleva luettelosymboli.
- $\triangleright$  Valitse puhelinmoduulin deaktivoimiseksi Disconnect MB SAP module (katkaise MB SAP -moduulin yhteys) ja vahvista valinta valitsemalla Yes (kyllä). Moduuli on deaktivoitu.

#### **Vaatimustenmukaisuusvakuutus**

Bluetooth®-puhelinmoduulin radiopohjaiset osat (SAP-profiili) ovat direktiivissä 2014/53/ EU annettujen perusvaatimusten ja muiden asiaankuuluvien määräysten mukaisia. EUvaatimustenmukaisuusvakuutuksen teksti kokonaisuudessaan on seuraavalla sivulla. Lisätietoa saa Mercedes-Benzhuoltopisteestä.

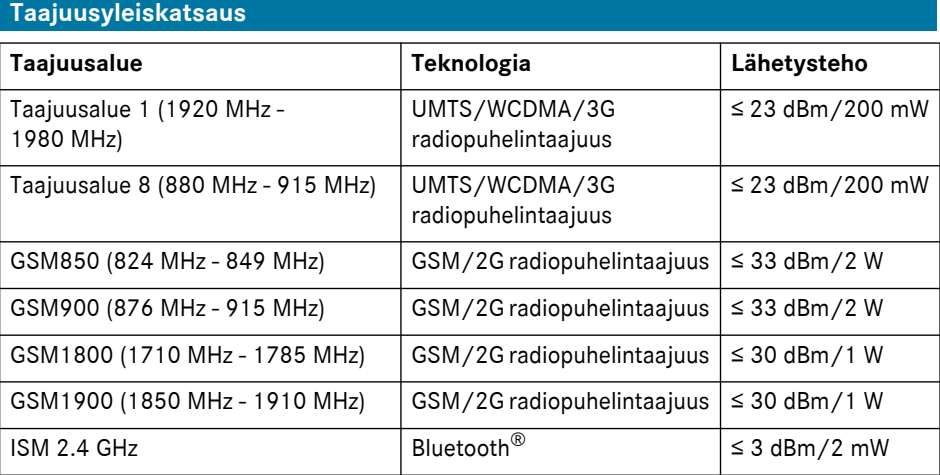